#### Regelung für witterungsgeführten Betrieb mit Standard-Bedieneinheit

### Temperaturen abfragen

An der Bedieneinheit können die Temperaturen der angeschlossenen Sensoren als Soll- und Istwerte abgefragt werden.

# Isttemperaturen abfragen

1. Kennziffer der entsprechenden Temperatur aus Tabelle auswählen.

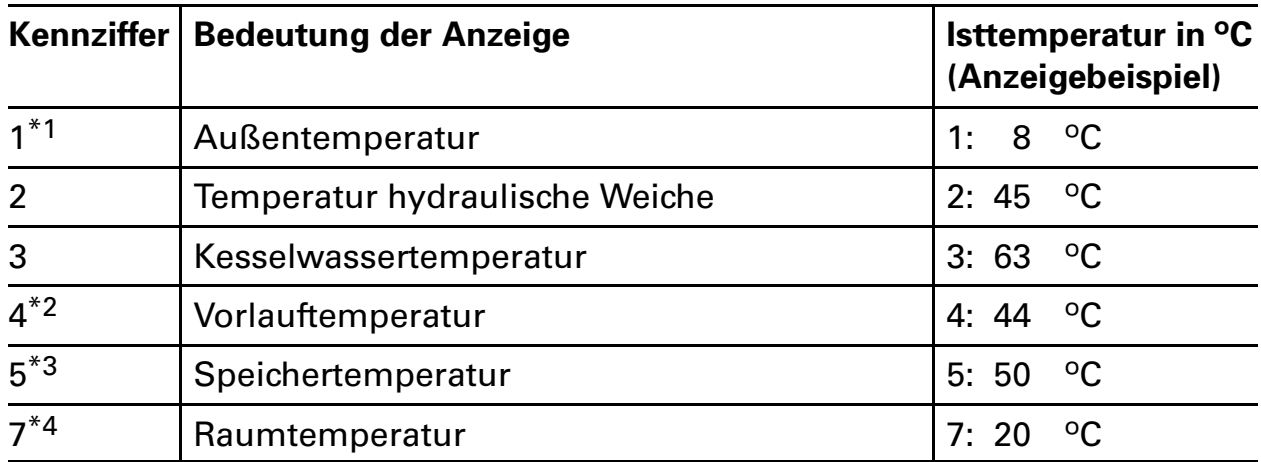

\*1Der angezeigte Wert berücksichtigt die Witterungsverhältnisse wie Wind, Sonnen einstrahlung sowie die Wandtemperatur des Gebäudes.

\*2Nur in Verbindung mit Erweiterungssatz für einen Heizkreis mit Mischer.

\*3Nur, wenn der Sensor angeschlossen bzw. aktiviert ist.

\*4Nur wenn die Bedieneinheit als raumtemperaturgeführte Fernbedienung im Wandmontagesockel eingesetzt ist.

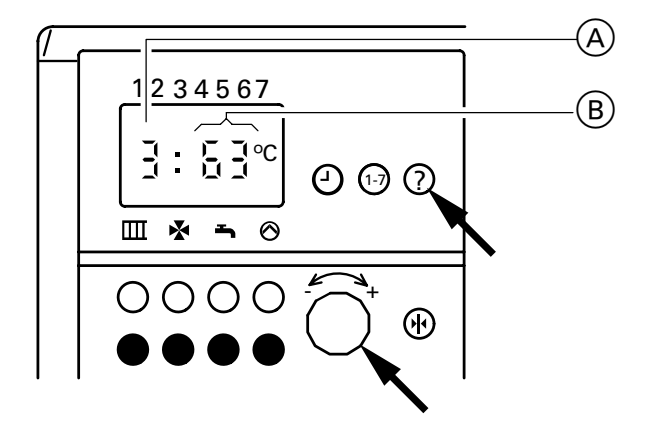

**2**. Taste "?" drücken und Drehknopf "-<del>^\*</del>+" nach links oder rechts drehen, bis Kennziffer (A) der entsprechenden Temperatur im Anzeigefenster erscheint. Gleichzeitig erscheint die momen tane Temperatur B .

Regelung für witterungsgeführten Betrieb mit Standard-Bedieneinheit

## Temperaturen abfragen (Fortsetzung)

# Solltemperaturen abfragen

#### Hinweis!

Die Bedieneinheit muss bei Anlagen mit Wandmontagesockel in die Regelung eingesteckt werden, um die Solltemperaturen abfragen zu können.

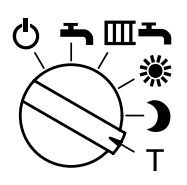

- 1. Betriebsprogramm-Wahlschalter auf "**T**" stellen. Die Anzeige im Display, die LED "Abgesenkte Raumtemperatur" und die LED-Trinkwassererwärmung blinken.
- 2. Kennziffer der entsprechenden Temperatur aus Tabelle auswählen.

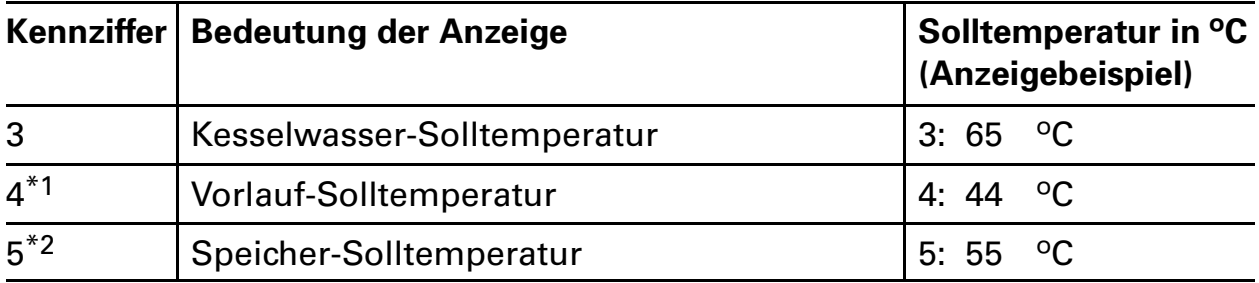

\*1Nur in Verbindung mit Erweiterungssatz für einen Heizkreis mit Mischer. \*2Nur, wenn der Sensor angeschlossen bzw. aktiviert ist.

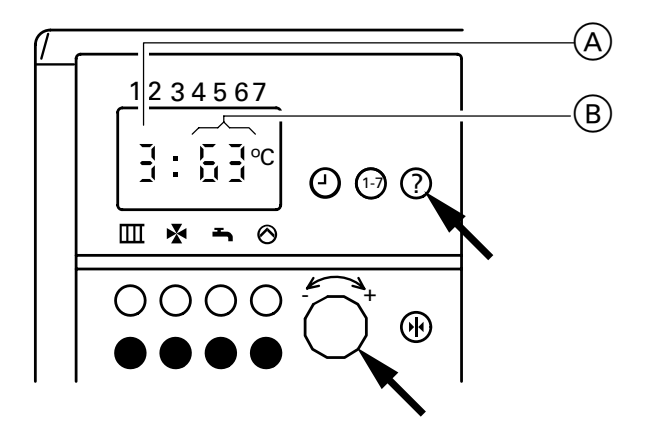

**3**. Taste "?" drücken und Drehknopf "-<sup>←</sup>+" nach links oder rechts drehen, bis Kennziffer A der entsprechenden Temperatur im Anzeigefenster erscheint. Gleichzeitig erscheint die momen tane Temperatur B .